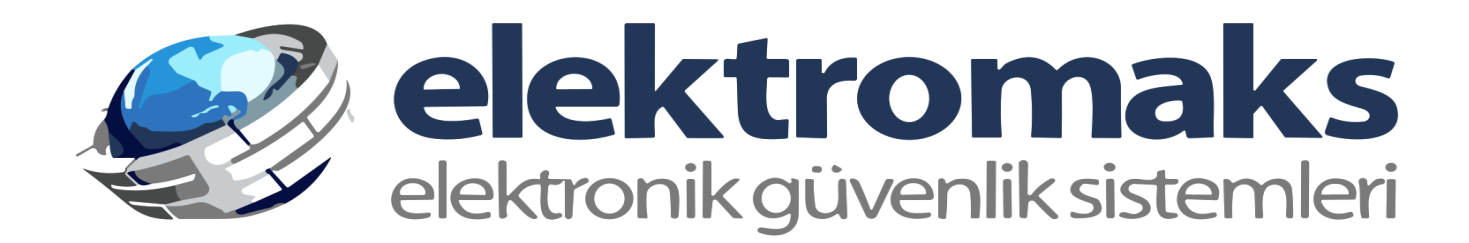

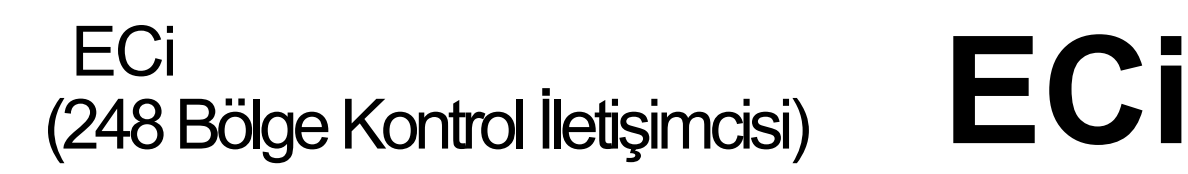

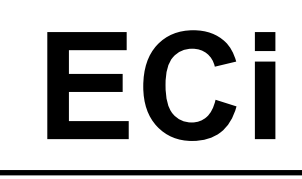

**Arrowhead** Alarm Products Ltd

# Program Özeti Kılavuzu

Proudly Designed and Manufactured in New Zealand

## YAZILIM VERSİYONU

### Bu kılavuz, V10.3.26 ve üzeri yazılım sürümüne sahip ECi kontrol panelleri ile ilgilidir.

## Özel Programlama Çalıştırma Prosedürleri

### **32 seçeneğe sahip programlama adresleri (Alanlar, Çıkışlar ve Tuş Takımları)**

Program modundayken, seçilebilecek 32 seçeneğin olduğu birçok program adresi (örn. P3E) vardır. Bu konumlarda seçim her zaman iki basamaklı bir sayı olduğunda, örneğin P3E'de 32 adede kadar alan seçebilirsiniz, 1, 5, 9, 10 ve 15 alanlarını seçmek isterseniz veri girişleri 01, 05, 09, 10, 15. olacaktır. 32 seçeneğin tümünü seçmek isterseniz "9" düğmesini 2 saniye basılı tutarak 32 seçeneğin tümünü açabilir, hepsini kapatmak istiyorsanız "0" düğmesini 2 saniye basılı tutarak 32 seçeneği açabilirsiniz. hepsi kapalı.

### **Kullanıcı kodlarını, Hesap Kodlarını, Telefon Numaralarını vb. Silme**

Kullanıcı kodları, izleme hesap kodları, telefon numaraları vb. sayısal bir girişin silinmesi gerekiyorsa <Kontrol> düğmesini basılı tutabilir ve ardından <0> düğmesine basabilirsiniz (mevcut ELITE S işlemiyle uyumluluk için korunur) veya girişi silmek için <0> düğmesini 3 saniye basılı tutabilirsiniz.

### **LCD özel metninin programlanması**

Tüm LCD metni kontrol paneli belleğinde saklanır ve tüm tuş takımlarına aktarılır, böylece panel her zaman ana veritabanı olarak kalır. Kullanıcı metni değiştirilirse (örn. Kullanıcı Adı, Alan Adı, Çıkış Adı, vb.), değişiklikleri kaydetmek için giriş düğmesine basıldığı anda yeni metin veri yolu üzerindeki her LCD tuş takımına yayınlanır, böylece tüm tuş takımları yeni metne hemen sahip olur. . Sisteme yeni bir LCD tuş takımı eklenirse, panel tüm metin blokları için CRC'leri yayınlar, böylece tuş takımları CRC'lerini panellerle karşılaştırabilir. CRC'lerde LCD ve panel metninin eşleşmediğini gösteren bir fark varsa, CRC'lerin eşleşmediği tüm metin bloklarının indirilmesi için tuş takımı tarafından bir talepte bulunulur ve tüm tuş takımlarının panel ile güncel kalması sağlanır. Bu görev arka planda gerçekleştirilir ve yükleyici veya son kullanıcı tarafından başlatılması gerekmez.

### **Anahtar(Key Switch)Programlama**

Anahtar (key switch) değiştirme işlevi artık bir bölge işlevine taşınmıştır. P120E'de herhangi bir devreye alma/devre dışı bırakma seçeneği açılırsa, ilişkili bölge artık bir anahtarlama olacaktır, örneğin P120E48E seçenek 1 ve 3'ün açılması, bölge 48'in artık alan/alanları devreye alıp devre dışı bırakabilen bir anahtarlama(key switch) bölgesi olduğu anlamına gelir. P121E48E'de atanmıştır.

### **LCD Tuş Takımı Çalışma Modu**

Tuş takımıyla ilişkili herhangi bir alan kurulur kurulmaz, tam LCD tuş takımı her zaman "Alanlar Devrede" mesajını gösterecektir. İlgili tuş takımı için P96E'de seçenek 4 kapalıysa, "Alanlar Kurulu" ekranın alt satırında her seferinde bir alan gösterecektir. Tam Alan adı gösterilecektir. Alan adları, o anda kurulu olan tüm alanları göstererek geçiş yapacaktır. Kurulu bir bölge tamamen kurulu olabilir veya devre dışı kalabilir. Tuş takımıyla ilişkili bazı alanlar kurulu değilse, bölgeler açıldığında "Ready LED'i" yine sönecektir ancak "Alanlar Kurulu" açıkken görüntülenmeyecektir. Mühürlenmemiş (Hazır olmayan) bölgeleri görmek için bölge görüntüleme menüsüne geçmek için "Aşağı Ok işareti" düğmesine basabilirsiniz. 10 saniye boyunca herhangi bir tuşa basılmazsa, ekran "Alanlar Kurulu" ekranına geri dönecektir. Alternatif olarak, ekranda "Alanlar Kuruldu" gösterilirken "Enter " düğmesine basılırsa, ekran tek tek alan adlarını göstermekten alan numaralarına değişir. Alt satırda en fazla 7 adet iki basamaklı alan numarası görüntülenebilir. 7'den fazla kurulu alan varsa, ekran tüm alanları gösterdikten sonra aynı döngüyü tekrarlayarak 7 alan numarası arasında geçiş yapacaktır. Kullanıcı, "Aşağı Ok" düğmesine art arda basarak, alt satırda hangi alanların görüntüleneceğini kontrol edebilir. "Aşağı Ok" 15 saniye boyunca basılmazsa ekran normale dönecektir. İlgili tuş takımı için P96E'de seçenek 4 açıksa, "Kurulmuş Alanlar" alt satırda 7 adede kadar alan numarası gösterecek ve 7'den fazla alan kuruluysa listede geçiş yapacaktır. "Aşağı Ok" düğmesine basılırsa, kullanıcı alt satırda hangi alanların görüntüleneceğini kontrol edebilir. "Aşağı Ok" 15 saniye boyunca basılmazsa ekran normale dönecektir.

## ECi TOPLU KOPYALAMA FONKSİYONU

Seçilen program verilerinin bir dizi benzer program adresine kopyalanabileceği bir dizi program konumu vardır. Bu program yerlerinin listesi aşağıda gösterilmiştir. Örnek olarak, kullanıcı 100 bir şablon olarak ayarlandıysa ve 101 ila 200 kullanıcılarının tümü aynı program seçeneklerine sahipse, P17E 100E ve ardından 101E ardından 200E girerek panel, kullanıcı 100 için programlanan tüm verileri kullanıcılara kopyalayacaktır. 101'den 200'e. Bu özellik birden çok kez gerçekleştirilebilir, örneğin kullanıcı 250 bir şablon olarak ayarlanabilir ve ardından 251'den 300'e kadar olan kullanıcılara kopyalanabilir.

### Bir Kullanıcıyı bir Kullanıcı aralığına Toplu KOPYALAMA

**P17E Şablon Kullanıcısı #E Başlangıç Kullanıcısı #E Son Kullanıcı #E Bir Kullanıcıyı bir KULLANICI aralığına Toplu KOPYALAMAK**

### Bir Çıktıyı bir Çıkış aralığına Toplu KOPYALAMA

**P30E Şablon Çıkışı #E Çıkışı Başlat #E Çıkışı Bitir #E Bir ÇIKTI aralığına Toplu KOPYALAMAK**

### Bir Alanı çeşitli Alanlara Toplu KOPYALAMA

**P70E Şablon Alanı #E Başlangıç Alanı #E Bitiş Alanı #E Bir Alanı ALANLAR aralığına Toplu KOPYALAMAK**

### Bir Tuş Takımını bir dizi Tuş Takımına Toplu KOPYALAMA

**P97E Şablon Tuş Takımı #E Tuş Takımını Başlat #E Tuş Takımını Bitir #E Bir Tuş Takımını bir TUŞ TAKIMI aralığına Toplu KOPYALAMAK**

### Bir Bölgeyi bir Bölge aralığına Toplu KOPYALAMA

**P118E Şablon Bölgesi #E Başlangıç Bölgesi #E Bitiş Bölgesi #E Bir Bölgeyi bir BÖLGE aralığına Toplu KOPYALAMAK**

## ECi LCD METİN PROGRAMI ÖZETİ KILAVUZU

Özel metin adlarının programlanabileceği bir dizi program konumu vardır. Bu özel metin adları, devredeyken alan adlarını görüntülerken ve ayrıca bellek modunda olayları görüntülerken LCD tuş takımı tarafından kullanılır.

### Program LCD KP "Kullanıcı" Adı

**P16E 1-2000E Program LCD KP "Kullanıcı" Adı Metni** LCD KP "Boşta" Görünen Ad **P25E 14E Bu konum, LCD KP "Boşta" Görünen Adının Programlanabileceği yerdir.** Program LCD KP "Çıkış" Adı **P31E 1-32E Program LCD KP "Çıkış" Adı Metin** Program LCD KP "Alan" Adı **P69E 1-32E Program LCD KP "Alan" Adı Metin** Program LCD KP "Tuş Takımı" Adı **P100E 1-32E Program LCD KP "Tuş Takımı" Adı Metin** Program LCD KP " Bölge" Adı **P169E 1-248E Program LCD KP "Bölge" İsim Metni**

## DTMF KOMUT KONTROL SIRASI

DTMF Komut Kontrolü etkinleştirildiyse, işlem aşağıdaki gibi gerçekleştirilir.

### Kontrol panelini arayın.

Panel cevap verdiğinde mesajını çalacaktır "Kodunuzu girin ve ardından # tuşuna basın". Bu noktada DTMF Kodunuzu girin (program konumu P63E Alan Kurma/Çözme veya Çıkış kontrolü için P175E12E) ve ardından telefonda # tuşuna basın.

### **DTMF Kurma ve Devreden Çıkarma**

Örneğin Alan 1'i uzaktan kurmak ve devre dışı bırakmak için DTMF kodu (P63E1E) 1234 ise ve Alan 1 devre dışı bırakılmışsa, Alan 1 DTMF kodunu girdiğinizde; **1234 # -** ("Bölge 1 Devre Dışı Bırakıldı" mesajını duyacaksınız)

Daha sonra \* tuşuna basarsanız durumu veya Alan 1'i değiştirir, örn. \* - ("Alan 1 Devrede" mesajını duyacaksınız)

### **DTMF Çıkış Kontrolü**

Örneğin, Çıkışları (P175E12E) uzaktan kontrol etmek için DTMF kodu 9876 ise ve Çıkış 1'i kontrol ediyorsanız (o anda Kapalı idi), Çıkış DTMF kodunu ve ardından çıkış 1'i (01) girdiğinizde; **9876 01 # -** ("Çıkış 1 Kapalı" mesajını duyacaksınız)

Daha sonra \* tuşuna basarsanız, Çıkış 1'in durumunu değiştirir, örn. \* - ("Çıkış 1 Açık" mesajını duyacaksınız)

### **DTMF Kontrol Modundan Çıkma**

Tüm DTMF uzaktan kumanda işlevleri tamamlandığında, telefonu kapatabilirsiniz ve kontrol paneli 15 saniye içinde otomatik olarak kapatacaktır veya tuşuna basabilirsiniz;

**00 # -** ("Hoşçakalın" sözlerini duyacaksınız ve panel hemen kapanacaktır.

## TUŞ TAKIMINDA PANEL IP , SERİ NO & MAC ADRESİNİ GÖRÜNTÜLEYİN

Panel normal moddayken (yani program modunda değilken), panel için halihazırda atanmış olan IP adresini ,seri numarasını ve MAC adresini görüntülemek mümkündür. Bu özellik yalnızca tam LCD Tuş takımında ve Tam LCD dokunmatik Tuş takımnda mevcuttur, ICON LCD ve Simple tuş takımında mevcut değildir.

### **MAC Adresini ve Seri Numarasını görüntülemek için**

LCD tuş takımında <8> düğmesini ekran panelin MAC adresini gösterene kadar 4 saniye basılı tutun. Görüntü modundan çıkmak için <ENTER> düğmesine basın.LCD tuş takımında <7> düğmesini ekran panelin SERİ Numarasını gösterene kadar 4 saniye basılı tutun. Görüntü modundan çıkmak için <ENTER> düğmesine basın. Aynı ayarı Tam LCD dokunmatik tuş takımnda Servis menüsünde görebilirsiniz.

### **IP Adresini görüntülemek için**

LCD tuş takımında <9> düğmesini ekran panelin IP adresini gösterene kadar 4 saniye basılı tutun. Görüntü modundan çıkmak için <ENTER> düğmesine basın.Aynı ayarı Tam LCD dokunmatik tuş takımnda Servis menüsünde görebilirsiniz.

## Kapıların Otomatik Kontrolü

Gün içinde kontrollü bir kapının kilidinin açılması ve açık tutulması gerektiğinde bu iki şekilde sağlanabilir. Birincisi, çıkışa bir Zaman Dilimi programlamak (P44E), ikincisi, çıkışa alan devre dışı bırakma göstergesini programlamaktır (P49E).

### **Bir Zaman Diliminin Kilidini Açın**

32 Zaman diliminden herhangi biri 1-32 çıkışlarına atanabilir. Bu fonksiyon, kontrollü bir kapının kilidini açmak için kullanılabilir, böylece T/Z açıkken kapının kilidi açık kalır ve T/Z devre dışıyken kapıdan normal zamanlı erişim kontrolüne izin vererek T/Z kapalıyken yeniden kilitlenir. Bir TZ, bir Çıkışı AÇIK konuma getirdiyse, Çıkış için programlanan herhangi bir sıfırlama süresini geçersiz kılar. Bir TZ tatillere bağlanabilir (P174E seçenek 1 Kapalı), böylece tatil etkinken TZ kapının kilidini açmaz. Sıfırlama, pulse veya chime zamanlayıcıları, TZ sona erdiğinde ve çıkış KAPALI olduğunda Çıkışı kontrol etmeye devam edebilir. Çıkışı KONTROL işlevi, TZ etkinken Çıkışı geçersiz kılabilecek tek işlemdir (aşağıdaki ek açıklamaya bakın).

### **Devre Dışı Bırakıldığında Kilidi Aç**

Her Bölge, kontrollü bir kapının kilidini açmak için bir çıkışa atanmış bir devre dışı bırakma göstergesine sahip olabilir, böylece alarm devre dışı bırakıldığında kapı kilidi açık kalır ve alarm devreye girdiğinde yeniden kilitlenerek mesai saatleri dışında kapıdan normal zamanlı erişim kontrolüne izin verir. Bu işlev, bir kapının yalnızca bina dolu olduğunda kilidinin açılmasına ve bina boşaldığında yeniden kilitlenmesine izin verir (yani, alarm devrededir). Bir Alan Devre Dışı Bırakma, bir Çıkışı AÇIK duruma getirdiyse, bu, Çıkış için programlanan herhangi bir sıfırlama süresini geçersiz kılar. Alan devreye alındığında ve çıkış KAPALI olduğunda, sıfırlama, pulse veya chime zamanlayıcıları Çıkışı kontrol etmeye devam edebilir. Çıkışa KONTROL işlevi, devre dışı bırakıldığında Çıkışı geçersiz kılabilen tek işlemdir (aşağıdaki ek açıklamaya bakın).

### **<KONTROL> kilitli olmayan bir kapının geçersiz kılınması**

TZ aktif olduğu veya alarm devre dışı bırakıldığı için bir çıkış açık olduğunda, çıkış TZ aktif olmayana veya alarm devreye girene kadar açık kalacaktır.

Bazen, bir TZ etkin olsa veya alarm devre dışı bırakılmış olsa bile kapının kilitlenmesini gerektirecek nedenler olabilir (örneğin, bir çalışan resmi tatilde iştedir ve alarm devre dışı bırakılmıştır ancak kapının kilitlenmesini istemektedir). . Bu özel koşullar altında kapıya bağlı çıkışı, kontrol edilen kapıya en yakın tuş takımındaki <KONTROL> düğmesi kullanılarak kontrol edilebilecek şekilde programlamak mümkündür. P83E Program adresinde kapıyı kontrol eden çıkış, kontrol edilen kapıya yakın bir tuş takımına atanabilir. Kontrol düğmesine 2 saniye basarak (çıkışın doğrudan kontrolüne izin vermek için P96E'de seçenek 8 açık olmalıdır) kapı kontrolü geçersiz kılınabilir. Kontrol düğmesine 2 saniye daha basılırsa, kapının kilidi tekrar açılır.

## ECi PROGRAM ÖZETİ KILAVUZU

### Kullanıcı Kodlarını Programlama

### **P1E 1-2000E Kullanıcı Kodu 1-2000 - Kullanıcı Kodu # 1 için Varsayılan (P1E1E) = 1234 dür. Kodlar 1-6 veya 4-6 haneli olabilir.**

### **(Burada 1E = Kullanıcı Kodu #1 ila 2000E = Kullanıcı Kodu #2000)**

**NOT:** 2000 Kullanıcıları, Tuş takımı Kodu, Kumanda veya Erişim Etiketi(TAG) Kullanıcıları olabilir. Karıştırılabilirler ancak Maksimum 2000 Kullanıcıdır.

Yukarıdaki adrese bir kod girilmesi için Kullanıcı tipinin "0" (P2E Kullanıcı# E) olarak ayarlanması GEREKİR.

### Kullanıcı Tipi (Kod/Kumanda/Erişim Etiketi-Kartı)

- **P2E 1-2000E Kullanıcı # 1-2000 Type -** 0 = Keypad Şifre Kullanıcısı {PIN} 1 = Kumanda Kullanıcısı (Varsayılan Kullanıcılar 101 den başlar) 2 = Erişim Etiket/ Kart Kullanıcısı
	- 3 = Hem Kod hem de Erişim Etiketi/Kartı Kullanıcısı {Etiket + PIN)
		- 4 = Kod veya Erişim Etiketi/Kartı Kullanıcısı {Etiket veya PIN}

### Kullanıcı Alanı Ataması

**P3E 1-2000E Kullanıcı # 1-2000 Alan -** 01-32 = Alan 1-32'ye Atandı (Varsayılan = 1)

### User Code Access Options

**P4E 1-2000E Kullanıcı 1-2000 Erişim Seçenekleri** 1 = Şifre Alarmı Kurar<br>(Varsayılan = 1,3,4) 2 = Şifre Alarmı Stay

(Varsayılan Kullanıcı 1 = 2,3,4,5,6,7,8)<br>(Varsayılan Kullanıcı 2-2000 = 1)

- 
- 2 = Şifre Alarmı Stay Kurar
- 3 = Şifre Alarmı Devre Dışı Bırakır
- 4 = Şifre Stay Devre Dışı Bırakır
- 5 = Kod bir Güvenlik Görevlisi Kodudur
- 

- 
- 
- 3 = Kullanıcı Kurulumcu Moduna Erişime İzin Verebilir/Tüm
- Kodları Düzenleyebilir
- 4 = Kullanıcı Telefon Numaralarını Değiştirebilir
- 5 = Kullanıcı Saati Değiştirebilir
- 6 = Kullanıcı DTMF Komut Kodlarını Değiştirebilir
- 7 = Kullanıcı Yeni Kablosuz Cihazları Tanıtabilir
- $8 = \text{Bo}_5$

### Kullanıcı Kodu Çeşitli Seçenekler

**P6E 1-2000E Kullanıcılar 1-2000 Çeşitli Seçnk.** 1 = User is excluded from Global trouble reset (P25E10E)

### Kumanda Kullanıcı Tipi

- **P7E 101-2000E Kumanda Kullanıcı 101-2000 Tip** 0 = Genel Kumanda Tipi
	- 1 = Crow Serbest Kumanda
	- 21 = Ness Kumanda
	- 51 = Crow Shepherd (SH) Kumanda (Sınır 20)

### Kumanda Kullanıcı Ayrıcalıkları

- **P8E 101-2000E Radio Users 101-2000 Ayrıcalıkları** 1 = Kumanda Her Zaman Devre Dışı Bırakabilir
	- (Varsayılan= 1) 2 = Kumanda Anında Panik Alarm Verebilir
		- 3 = Kumanda Gecikmeli Panik Alarm Verebilir( 1.5 Sn.)
		- 4 = Kumanda yalnızca Giriş Gecikmesi sırasında çalışır
		- 5 = Bu Kullanıcı bir Tehdit Kodudur (Kullanıcılar 101-2000)
		- $6 = \text{Bos}$
		- $7 = Bo<sub>9</sub>$  $8 = \overline{B}$ os

↓

### Bir Kullanıcıya Atanan Saat Dilimi

- 
- (Varsayılan= Hepsi Kapalı) 02 = Zaman Dilimi Tarafından Kontrol Edilen Kullanıcı # 2
	- 03 = Zaman Dilimi Tarafından Kontrol Edilen Kullanıcı # 3
	- 04 = Zaman Dilimi Tarafından Kontrol Edilen Kullanıcı # 4 05 = Zaman Dilimi Tarafından Kontrol Edilen Kullanıcı # 5
	- 06 = Zaman Dilimi Tarafından Kontrol Edilen Kullanıcı # 6
	- 07 = Zaman Dilimi Tarafından Kontrol Edilen Kullanıcı # 7
	- 08 = Zaman Dilimi Tarafından Kontrol Edilen Kullanıcı # 8
		-
	- 32 = Zaman Dilimi Tarafından Kontrol Edilen Kullanıcı # 32

### Kullanıcı Hareketsiz Zaman Dilimini Etkinleştirir

**P1032E 1-2000E Kullanıcı Zaman Dilimini Etkinleş. # 1-2000** 01 = Kullanıcı Zaman Dilimi # 1'i Etkinleştirir

- 02 = Kullanıcı Zaman Dilimi # 2'i Etkinleştirir
	- 03 = Kullanıcı Zaman Dilimi # 3'i Etkinleştirir 04 = Kullanıcı Zaman Dilimi # 4'i Etkinleştirir
	- 05 = Kullanıcı Zaman Dilimi # 5'i Etkinleştirir
	- 06 = Kullanıcı Zaman Dilimi # 6'i Etkinleştirir
	- 07 = Kullanıcı Zaman Dilimi # 7'i Etkinleştirir
	- 08 = Kullanıcı Zaman Dilimi # 8'i Etkinleştirir
	- ↓
	- 32 = Kullanıcı Zaman Dilimi # 32'i Etkinleştirir

- 
- **P9E 1-2000E Kullanıcıya Saat Dilimi # 1-2000** 01 = Zaman Dilimi Tarafından Kontrol Edilen Kullanıcı # 1

- - - 6 = Kod, Key Switch Modunu Etkinleştirecek

### 7 = Kullanıcı kilitli Çıktı Çıkışlarını sıfırlayabilir 8 = Olay Hafızasını Görüntüleyebilir

## **Kullanıcı Kodu Ayrıcalıkları**<br>1 = Kullanıcı Kodunu Değiştirebilir

- 
- **P5E 1-2000E Kullanıcılar 1-2000 Ayrıcalıkları** 1 = Kullanıcı Kodunu Değiştirebilir
	-

### Kullanıcı 1-2000 için Erişim Grubu

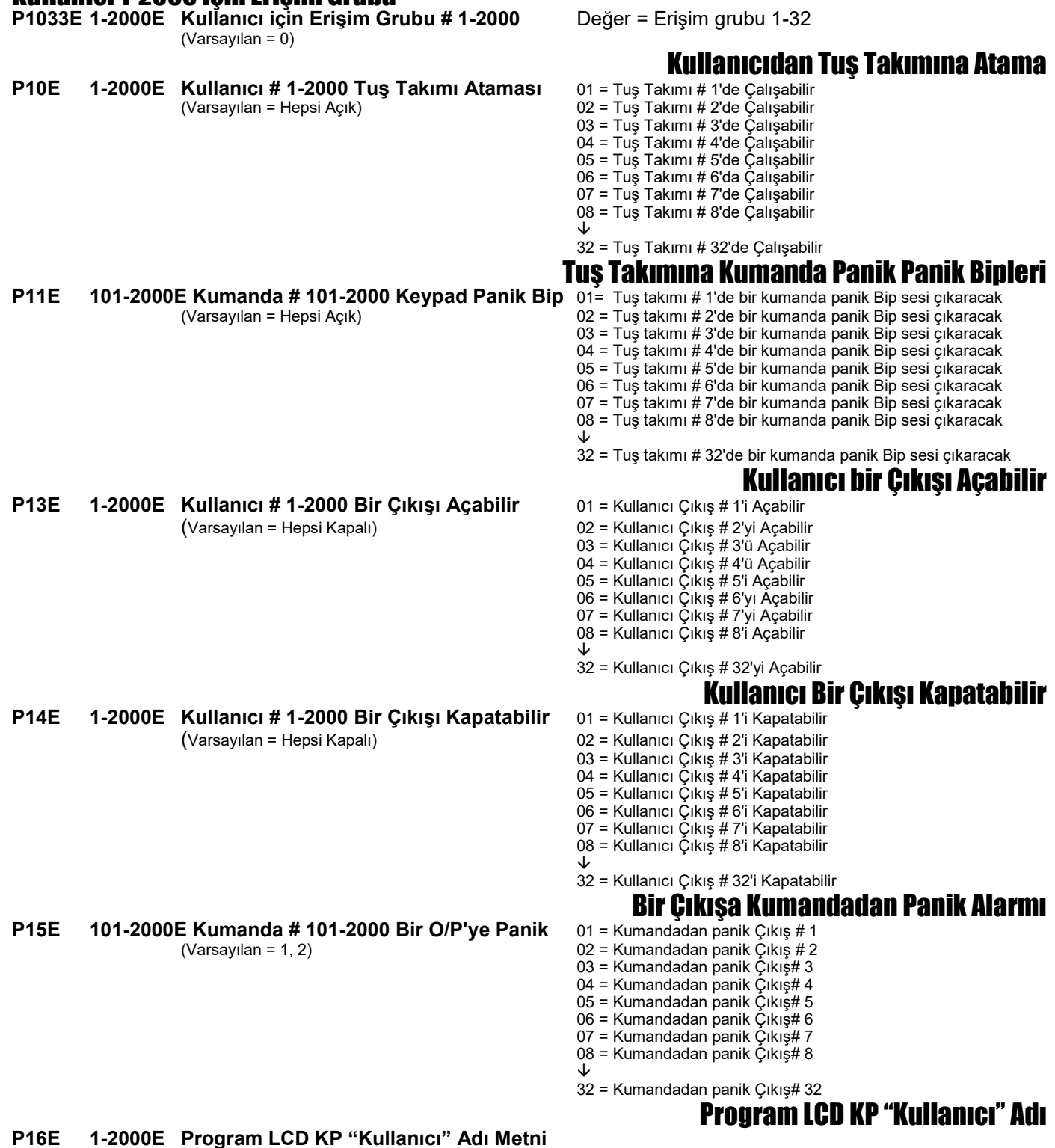

Bir Kullanıcıyı bir Kullanıcı aralığına Toplu KOPYALAMA

**P17E Kullanıcı #E Başlangıç Kullanıcısı #E Son Kullanıcı #E Bir Kullanıcıyı bir KULLANICI aralığına Toplu KOPYALA**

### Kumanda Tuşlarını Tanıtma

- **P18E 101-2000E 101-2000 Kullanıcıları için Kumanda Tuşlarını Tanıtın** (Kullanıcı Türü, P2E, 1 olarak ayarlanmışsa geçerlidir)
- Kumanda Tuşunun Silinmesi
- **P19E 101-2000E 101-2000 Kullanıcıları İçin Belirli Bir Kumanda Tuşunu Silme** (Kullanıcı Türü, P2E, 1 olarak ayarlanmışsa geçerlidir)

### Kumanda Tuşunun Panel Hafızasında Konumunu Bulun

**P20E ENTER Bu adresi girin ve kullanıcı numarasını bulmak için Kumanda Tuşuna Basın** (Kullanıcı Türü, P2E, 1 olarak ayarlanmışsa geçerlidir). P20E'den sonra bulma işlemini başlatmak için enter tuşuna basın.

### Erişim Etiketi/Tag-Prox Kart Tanıtma

**P21E 1-2000E 1-2000 Kullanıcıları için Erişim Etiketi/Kartları Tanıtın** (Kullanıcı Türü, P2E, 1 olarak ayarlanmışsa geçerlidir)

### Belirli Bir Erişim Etiketini/Kartı Silme

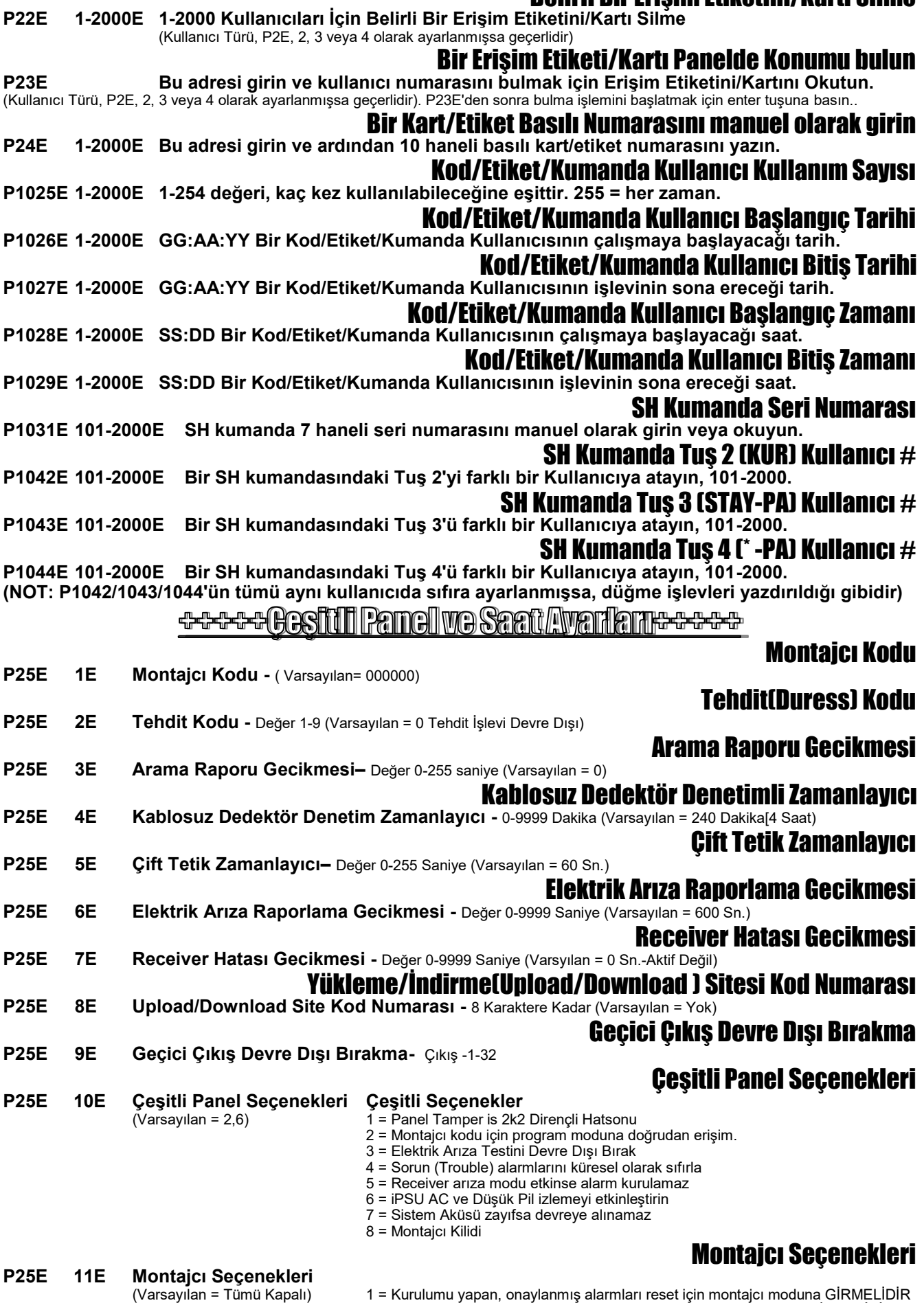

2 = Kurulumu yapan, tamper alarmlarını reset için montajcı moduna GİRMELİDİR

3 = Kurulumu yapan, düşük pil alarmlarını reset için montajcı moduna GİRMELİDİR

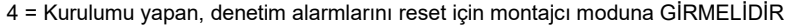

- 5 = Bir tuş takımı Hatası varsa Alarmı Kuramaz
- 6 = Telefon Hattı Hatası veya İletişim Hatası varsa Alarmı Kuramaz
- 7 = 10 Yanlış Kod Denemesi, tuş takımını 90 Saniye boyunca kilitler
- 8 = Kullanıcı Şifreleri 4-6 hane uzunluğunda olmalıdır

### Kullanıcı Seçenekleri

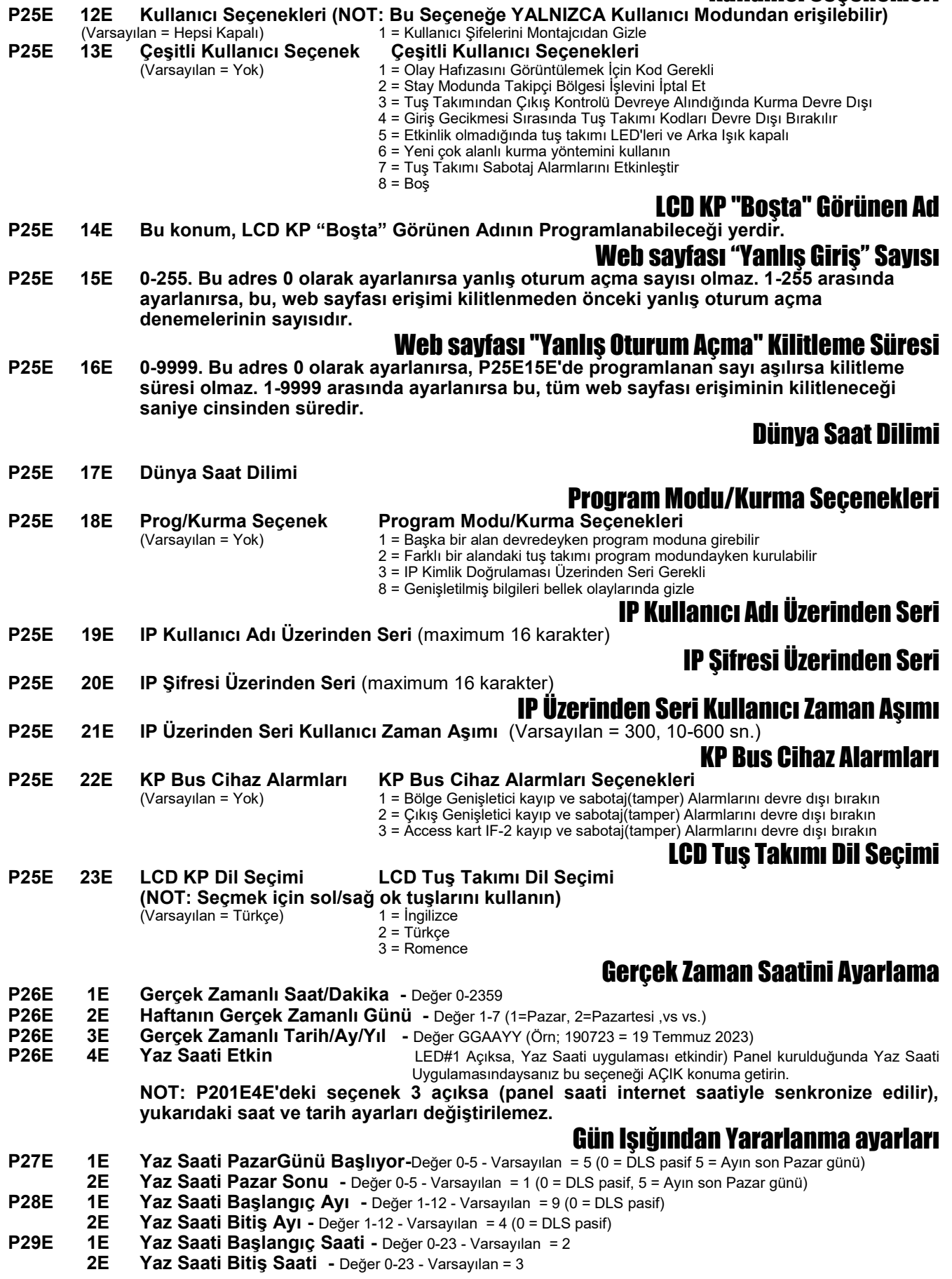

### Bir Çıktıyı bir Çıkış aralığına Toplu KOPYALAMA

**P30E Şablon O/P #E Başlat O/P #E Bitir O/P #E Bir ÇIKTI aralığına Toplu KOPYALA**

Program LCD KP "Çıkış" Adı

**P31E 1-32E Program LCD KP "Çıkış" Adı Metin**

Devre Dışı Bırakıldığında Program Çıkış Sesi

**P33E 1-2E Alarm devre dışı bırakıldığında O/P 1 & 2'nin Sesi 1-8 arasında bir değere ayarlanabilir**

### Program Frisim Grupları

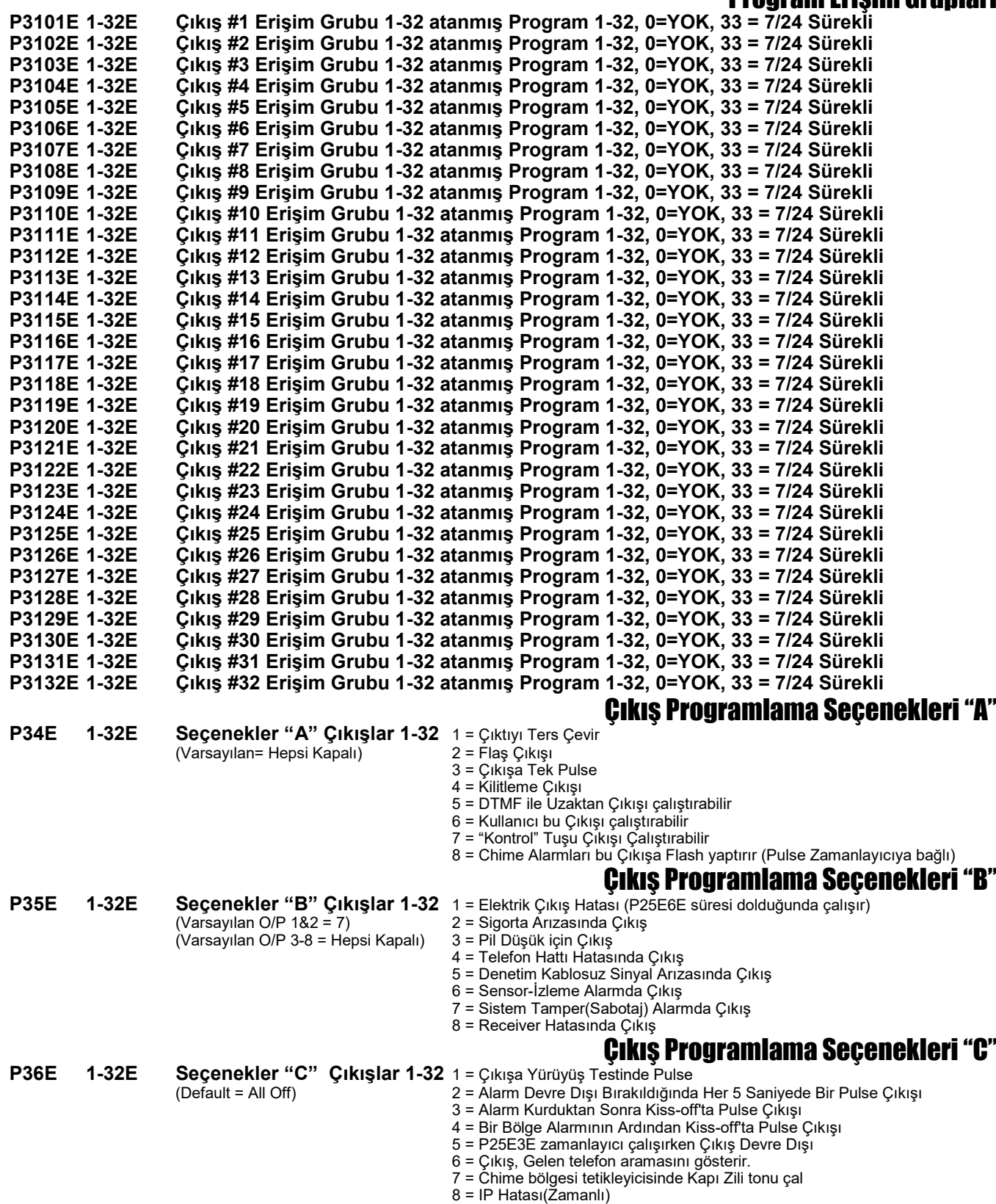

### Çıkış Programlama Seçenekleri "D"

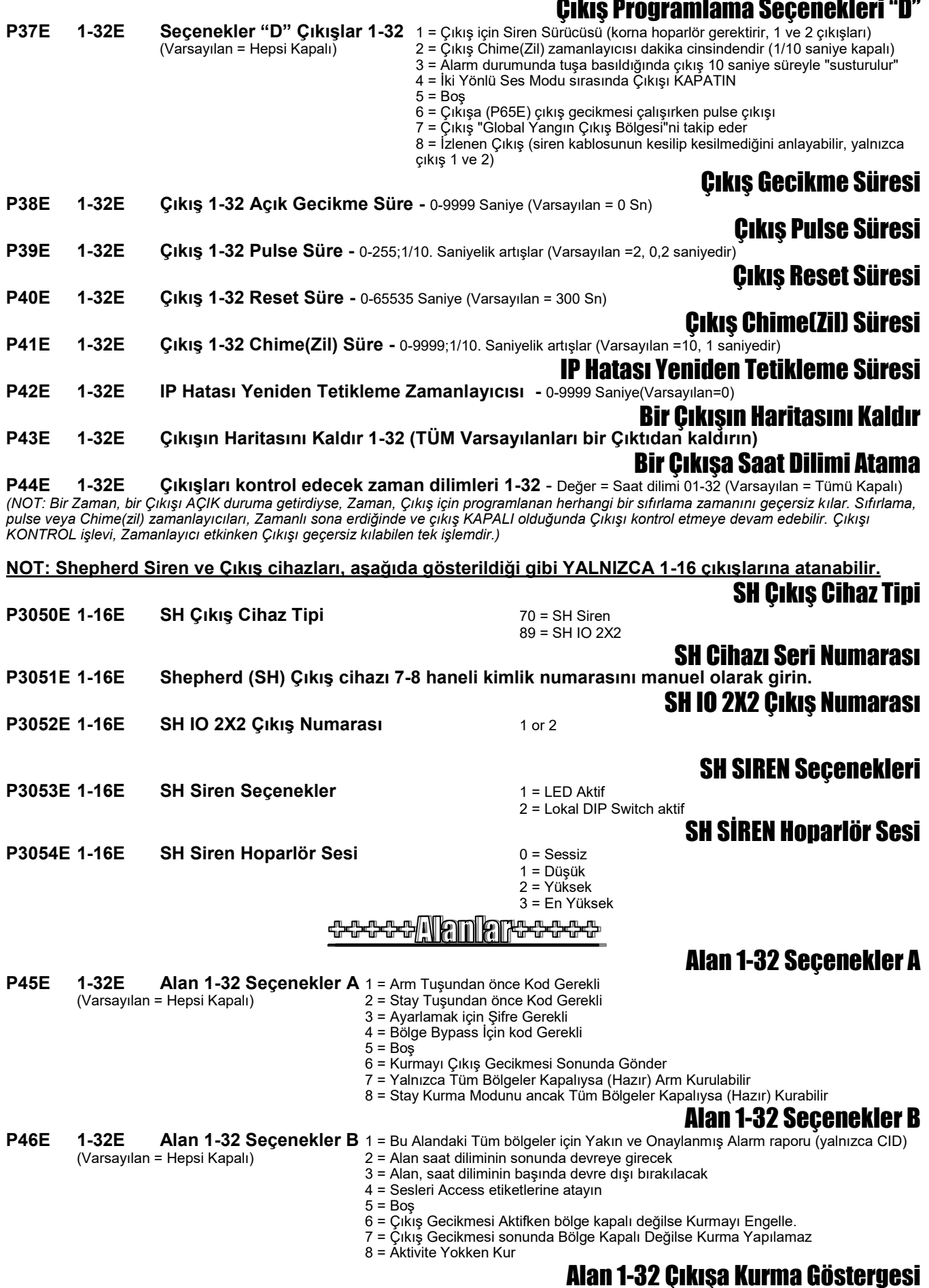

**P47E 1-32E Alan 1-32 Çıkışa Kurma Göstergesi**– Değer 01-32 (Çıkışlar 1-32) (Varsayılan = Hepsi Kapalı)

### Alan 1-32 Stay Kurma Çıkış Göstergesi

**P48E 1-32E Alan 1-32 Stay Kurma Çıkış Gösterge**– Değer 01-32 (Çıkış 1-32) (Varsayılan = Hepsi Kapalı)

### Alan 1-32 Devre Dışı Bırakma Çıkış Göstergesi

- **P49E 1-32E Alan 1-32 Devre Dışı Çıkış Gösterge** Değer 01-32 (Çıkış 1-32) (Varsayılan = Hepsi Kapalı) (NOT: Bir Alan Devre Dışı Bırakma, bir Çıkışı AÇIK duruma getirdiyse, bu, Çıkış için programlanan herhangi bir sıfırlama süresini geçersiz kılar. Alan devreye alındığında ve çıkış KAPALI olduğunda, sıfırlama, pulse veya chime(zil) zamanlayıcıları Çıkışı kontrol etmeye devam edebilir. işlevi, devre dışı bırakıldığında Çıkışı geçersiz kılabilen tek işlemdir.) Alan 1-32 Kumanda(veya Erişim Etiketi) ile Kurmada Ses Çıkışı **P50E 1-32E Area 1-32 Arm Kurmada Ses Çıkışı** - Değer 01-32 (Çıkış 1-32) (Varsayılan = Hepsi Kapalı) **(Kurmak için çıkışa bir cıvıltı)** Alan 1-32 Stay de Kumanda(veya Erişim Etiketi) ile Kurmada Ses Çıkışı **P51E 1-32E Area 1-32 Stay Kurmada Ses Çıkışı**- Değer 01-32 (Çıkış 1-32) (Varsayılan = Hepsi Kapalı) **(Stay Kurmak için çıkışa bir cıvıltı)** Alan 1-32 Kumanda(veya Erişim Etiketi)Devre Dışı Bırakmada Ses Çıkışı **P52E 1-32E Area 1-32 Disarm Chirp to Output** - Değer 01-32 (Çıkış 1-32) (Varsayılan = Hepsi Kapalı) **(Devre dışı bırakmak için çıkışa iki cıvıltı)** Alan 1-32 Stay da Kumanda(veya Erişim Etiketi) ile Devre Dışı Bırakmada Ses Çıkışı **P53E 1-32E Area 1-32 Stay Kapatmada Ses Çıkışı** - Value 01-32 (for Outputs 1-32) (Varsayılan = Hepsi Kapalı) **(Devre dışı bırakmak için çıkışa iki cıvıltı)** Alan 1-32 Kurmada Çıkışa Pulse **P54E 1-32E Alan 1-32 Arm Kurmada Çıkışa Pulse** - Değer 01-32 (Çıkış 1-32) (Varsayılan = Hepsi Kapalı) Alan 1-32 Stay Kurmada Çıkışa Pulse **P55E 1-32E Alan 1-32 Stay Kurmada Çıkışa Pulse** - Değer 01-32 (Çıkış 1-32) (Varsayılan = Hepsi Kapalı) Alan 1-32 Devre Dışı Bırakmada Çıkışa Pulse **P56E 1-32E Alan 1-32 Devre Dışı Bırakmada Çıkışa Pulse** - Değer 01-32 (Çıkış 1-32) (Varsayılan = Hepsi Kapalı) Alan 1-32 Stay Devre Dışı Bırakmada Çıkışa Pulse **P57E 1-32E Alan 1-32 Stay Kapatmada Çıkışa Pulse** - Değer 01-32 (Çıkış 1-32) (Varsayılan = Hepsi Kapalı) Alan 1-32 Kurma Modunda Tuş Takımına Çıkış Gecikmesi Sesleri **P58E 1-32E Alan 1-32 Arm Kurmada Tuş Takımına Çıkış Gecikmesi Sesi**– Değer 01-32 (Keypad 1-32) (Varsayılan, Alan 1 = Hepsi Açık, Alan 2-32 = Hepsi Kapalı) Alan 1-32 Stay Kurma Modunda Tuş Takımına Çıkış Gecikmesi Sesleri **P59E 1-32E Alan 1-32 Stay Kurmada Tuş Takımına Çıkış Gecikmesi Sesi** - Değer 01-32 (Keypad 1-32) (Varsayılan, Alan 1 = Hepsi Açık, Alan 2-32 = Hepsi Kapalı) Alan 1-32 Arm Kurmada Çıkış Gecikme Süresi **P60E 1-32E Alan 1-32 Çıkış Gecikme Süresi**– Değer 0-255 saniye (Varsayılan = 20 Sn. Tüm alanlar için) Alan 1-32 Stay Kurmada Çıkış Gecikme Süresi **P61E 1-32E Alan 1-32 Stay Çıkış Gecikme Süresi** - Değer 0-255 saniye (Varsayılan = 10 Sn. Tüm alanlar için) Alan 1-32 Alarm İzleme Merkezi Abone Numarası **P62E 1-32E Alan 1-32 AİM Abone No**– Değer 0000-FFFF (Varsayılan = 0000 Tüm alanlar için) Alan 1-32 Uzak "Komut Kontrolü" Kod Numarası **P63E 1-32E Alan 1-32 Komut Kontrol No** - Değer 1-4 Haneli Şifre (1-9999) (Varsayılan = Tüm Alanlar için Şifre Yok) Alan 1-32 için "Komut Kontrolü" Mesaj Numarasını Başlat **P64E 1-32E Gelecekte kullanılmak üzere rezerve edilmiştir.** Alan 1-32 Kurma Arm Modu Çıktı Gecikmesi **P65E 1-32E Alan 1-32 Kurulu Mod Çıkış Gecikmesi** - Değer 01-32 (Çıkış 1-32) (Varsayılan = Hepsi Kapalı) Alan 1-32 Stay Kurma Modu Çıktı Gecikmesi **P66E 1-32E Alan 1-32 Stay Mod Çıkış Gecikmesi**- Değer 01-32 (Çıkış 1-32) (Varsayılan = Hepsi Kapalı)
- **P67E 1-32E Alan 1-32 Suçluluk(İhbar)**  Değer 0-99 Gün, (0 = Kapalı) (Varsayılan = 0 Tüm alanlar için)

Alan 1-32 İhbar Gecikmesi

![](_page_12_Picture_484.jpeg)

- **P77E 1-32E Keypad "STAY" Tuş Sçnk.** 1 = "STAY" Tuşu ARM Kurar (Varsayılan K/P 1,2,3,4,6,7,8 = 2,8) 2 = "STAY" Tuşu Stay Kurar
	- (Varsayılan K/P 5 = 2,4) 3 = "STAY" Tuşu Herzaman Devre Dışı Bırakır
		- 4 = "STAY" Tuşu Herzaman Stay de Devre Dışı Bırakır

5 = "STAY" Tuşu alarmları Sıfırlar

- 6 = "STAY" Tuşu Latchkey Modunda Kurar
- 7 = "STAY" Tuşu Çıkış gecikmesinde Devre Dışı Bırakabilir
- 8 = "STAY" Tuşu Çıkış gecikmesinde Stay Devre Dışı Bırakabilir

### Keypad "A" Tuşu Alan Ataması

![](_page_13_Picture_605.jpeg)

![](_page_14_Picture_376.jpeg)

- **P121E** 1-248E Bölgeleri Alanlara Atama 1-32 (Varsayılan = 1)
- **P122E 1-248E Bölge Program Seçenekleri A** (Varsayılan Zone 1-8 = 1,6,7)<br>(Varsayılan Zone 9-248 = 6,7)<br>(Varsayılan Zone 9-248 = 6,7) (Varsayılan Zone 1-8 = 1,6,7) 2 = Bölge N/O'dur (Kapalı = N/C) (Varsayılan Zone 9-248 = 6,7) 3 = Çıkış Gecikme Bölgesi Değil
- **P123E 1-248E Bölge Program Seçenekleri B** (Varsavilan = Hepsi Kapalı) (Varsayılan = Hepsi Kapalı) 2 = Bölge Çift Teteik Zon dur
- **Bölge Programlama Seçenekleri A**
- 
- 
- 
- 4 = Keypad Bölgesi
- 5 = Zone Kablosuz Bölgedir
- 6 = Zone Stay Bölgedir
- 7 = Bölge Manuel Bypass yapılabilir.
- 8 = Bölge Otomatik Bypass tır.(Açıksa Bypasslar)

### **Bölge Programlama Seçenekleri B**<br>1 = Bölge Takipçi Zon dur

- 
- 
- 3 = Bölge 24 saat Zon dur
- 4 = Bölge Reset Zon dur.
- 5 = Bölge 24 saat Yangın Zon dur
- 6 = Bölge paylaşılıyor (Kapalı = paylaşılmıyor)
- 7 = Bölge Chime Zon dur
- 8 = Bölge Kalıcı Chime Zon dur

![](_page_15_Picture_367.jpeg)

![](_page_16_Picture_438.jpeg)

![](_page_17_Picture_397.jpeg)

4 = 10 Dakika 5 = 15 Dakika

### Çıkışlara Bölge Onaylı Alarm

![](_page_18_Picture_513.jpeg)

6 = 20 Dakika 7 = 30 Dakika

- SH SMOKE (Duman) Seçenekler
- **P6221E 1-248E SH SMOKE Seçenekler** 1 = LED Aktif (Varsayılan = )
	- 2 = Isı Dedektörünü Etkinleştir 3 = Duman Dedektörünü Etkinleştir
	- 4 = Sessiz (Cihaz algılama devre dışı)

### SH SMOKE (Duman) Denetim Aralığı

- **P6222E 1-248E SH SMOKE Denetim Aralığı** 0 = 7 Dakika
- $1 = 1$  Dakika 2 = 2 Dakika
- 3 = 4 Dakika
- $4 = 10$  Dakika
- 5 = 15 Dakika
- 6 = 20 Dakika
- 7 = 30 Dakika

### SH GLASSBREAK (Cam Kırma) Seçenekler **P6231E 1-248E SH GLASSBREAK Seçenekler** 1 = LED Aktif

- $2$  = Sessiz (Cihaz algılama devre dışı)
- 3 = Çarpma/Titreşim sensörleri arasında mantıksal VE

### SH GLASSBREAK (Cam Kırma) Hassasiyet

- **P6232E 1-248E SH GLASSBREAK Hassasiyet** 0 = Düşük
- $1 = D\ddot{u} \ddot{\text{s}}$ ük Orta
- $2 = \overline{Orta}$ 3 = Orta Yüksek
- $4 = \text{Vüksek}$

### SH GBD Fall (Darbe) Hassasiyet

- **P6233E 1-248E SH GBD Fall Hassasiyet** 0 = Etkin Değil
- $1 = Düsük$  $2 = \overline{O}$ rta
- 3 = Yüksek

### SH GBD Vibration (Titreşim) Hassasiyet

- **P6234E 1-248E SH GBD Vibration Hassasiyet** 0 = Etkin Değil
- $1 = Düşük$  $2 = \text{Orta}$
- 3 = Yüksek

### SH GLASSBREAK (Cam Kırma) Denetim Aralığı

- **P6235E 1-248E SH GBD Denetim Aralığı** 0 = 7 Dakika (Varsayılan)
- $(1 1)$  Dakika
- 2 = 2 Dakika  $3 = 4$  Dakika
- $4 = 10$  Dakika
- 5 = 15 Dakika
- 6 = 20 Dakika
- 7 = 30 Dakika
- 
- **P6241E 1-248E SH PIR-CAM Seçenekler** 1 = LED Aktif
- $2 = PET Modu$
- $3 =$  Sessiz (Cihaz algılama devre dışı)
- 4 = Kamera Aktif
- 5 = Ayırıcı JPEG Oranı
- $6 =$  JPEG Modu
- 7 = Kontrastı Geliştirilmiş
- 8 = Geliştirilmiş Keskinlik
- **P6242E 1-248E SH PIR-CAM Hassasiyet** 0 = Düşük
- $1 =$  Düşük Orta
- $2 = 0$ rta
- 
- 

### SH PIR-CAM Darbe Sayısı

- **P6243E 1-248E SH PIR-CAM Pulse Sayısı** 0 = 1 Pulse  $1 = 2$  Pulse
	-

### SH PIR-CAM Resim Sayısı

- **P6245E 1-248E SH PIR-CAM Resim sayısı** 0 = 1 Resim  $(1 = 2$  Resim
- $2 = 3$  Resim
- $3 = 4$  Resim
- $4 = 5$  Resim

### SH PIR-CAM Resim Çözünürlüğü

- **P6246E 1-248E SH PIR-CAM Resim Çözünürlüğü** 0 = QVGA B&W (320x240)
- $2 = QVGA$  Colour (320x240)
- $3 = T.B.D$

SH PIR-CAM Seçenekler

- SH PIR-CAM Hassasiyet
- 
- 
- $3 =$  Orta Yüksek
- $4 = Y$ üksek
	-
- $2 = 3$  Pulse 3 = 1 Pulse, Zaman Filtresi Devre Dışı
	-

### SH PIR-CAM Resim Hızı

![](_page_19_Picture_392.jpeg)

8 = Ters çevir

![](_page_20_Picture_350.jpeg)

### Ses Kartı Mesajlarının Programlanması

![](_page_21_Picture_400.jpeg)

7 = Tuş Takımı Veriyolu Arızasını Bildir

### 8 = RF Paraziti (Karıştırma) Tespit Edildiğini Bildir

### -<del>0-0-0-0-0</del>

(SIA olay kodları Sayfa 23'teki tablodan bir değer programlanarak girilir. Örneğin, bir tuş takımı paniği oluştuğunda SIA "Panik Alarmı" kodunu göndermek için P197E1E konumuna "6" değerini girmelisiniz)

![](_page_22_Picture_270.jpeg)

### **+++++IP Alarm Kurulumu+++++**

![](_page_23_Picture_237.jpeg)

![](_page_24_Picture_5.jpeg)

## Bölge Genişletici DIP Switch ayarları

![](_page_25_Picture_601.jpeg)

## Çıkış Genişletici DIP Switch ayarları

![](_page_26_Picture_232.jpeg)

8 numaralı DIP anahtarı, gerekli değilse yerleşik sabotaj girişini devre dışı bırakır. DIP Anahtarları 4, 5, 6 ve 7 şu anda kullanılmamaktadır.

Her çıkışla ilişkili bir LED vardır. Bunlar OUTPUT 1-4 olarak etiketlenmiştir. LED 1, çıkış 1 ile LED 4, çıkış 4 ile ilgilidir.

Güç açıldığında LED'ler ana kontrol paneli ile iletişim kurulana kadar sayısal sırayla ileri geri dönecektir. Bir adres çakışması varsa (örneğin aynı adres numarasına ayarlanmış iki çıkış genişletici), genişleticilerden birinin üzerindeki anahtarlar değiştirilerek çakışma giderilene kadar dönmeye devam edeceklerdir.

Normal koşullar altında çıkış kapalıyken LED'ler kapalı olacaktır. Bir LED'in açık olması ilgili rölenin açık olduğunu gösterir.

Çıkış genişletici, ana kontrol panelinden (önceki sayfadaki bağlantı şemasında gösterildiği gibi) çalıştırılabilir veya çıkış genişleticiye takılabilen isteğe bağlı bir 1A güç kaynağı modülü vardır. Opsiyonel güç kaynağı modülü takıldığında panelden gelen 13,8V (POS) bağlanmamalı, sadece ana kontrol panelinden gelen 0V çıkış genişletici 0V'ye bağlanmalıdır.

## EC-A2 Arayüzü DIP Switch ayarları

![](_page_27_Picture_668.jpeg)

![](_page_27_Picture_669.jpeg)

## Contact ID Raporlama Kodu Özeti

P157E, P158E, P159E, P175E'de (9E-11E) tanımlanan programlanabilir Contact ID Olay Kodu atamalarına ek olarak bir dizi sabit olay kodu vardır. Programlanabilir ve sabit olay kodlarının tümü aşağıdaki tabloda listelenmiştir. Sabit ve programlanabilir olay kodlarıyla ilişkili olarak, aşağıda da listelenen bir dizi uzatma kodu vardır. Dahili kodların listesi sadece referans içindir ve programlamada değiştirilemez. 998'in üzerindeki "Kullanıcılar" için panel tümünü 998 kullanıcısı olarak rapor edecektir (örneğin 998-2000 kullanıcılarının tümü 998 olarak rapor edilecektir).

![](_page_28_Picture_726.jpeg)

![](_page_29_Picture_177.jpeg)

## SIA Raporlama Kodu Özeti

SIA Olay Kodlarının çoğu panel içinde sabittir ancak P196E'deki (1-248E) bölgeler ve P197E'deki (1-3E) Panik/ Yangın/Medikal gibi bazı konumlar aşağıdaki tablodan kullanıcı tanımlı bir rapor koduna sahip olabilir. Aşağıda varsayılan SIA raporlama kodları yer almaktadır. CID'den farklı olarak, 1-2000 kullanıcıları SIA formatında 1-2000 olarak raporlanacaktır.

![](_page_30_Picture_302.jpeg)

Aşağıdaki 2. sütunda yer alan numaralardan birini P196E veya P197E adreslerinden herhangi birine programladığınızda, bu olay türüyle ilişkili tüm SIA kodları otomatik olarak yüklenecektir, örneğin Bölge 10 (P196E10E) "4" ile programlanmışsa, bölge 10 etkinleştirildiğinde yangın alarmı (FA) ve yangın alarmı geri yükleme (FH) gönderilecek ve bölge 10 baypas edilmişse yangın baypası (FB) ve yangın baypası kaldırma (FU) gönderilecektir.

![](_page_31_Picture_365.jpeg)

![](_page_31_Picture_2.jpeg)

### **EC-i Yazılım güncelleme çizelgesi**